## Forgotten Password Instructions

- 1. Access the [Skyward](https://skywebe.wvwsd.org/scripts/wsisa.dll/WService=wsEAplus/seplog01.w) Family Access Login Page.
- 2. Select Forgot your Login/Password.

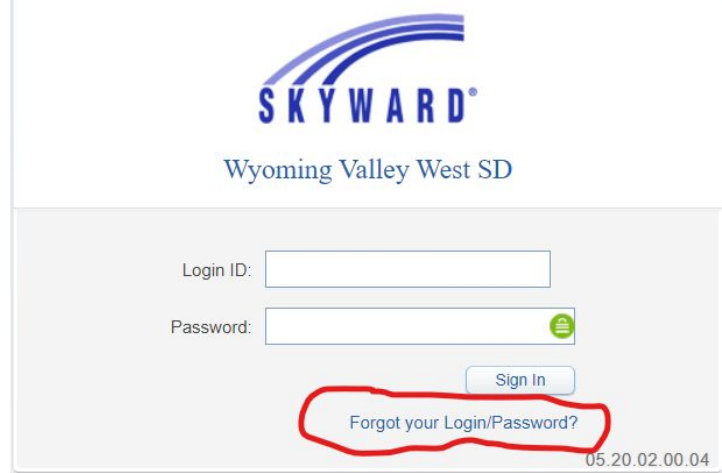

3. Enter your email or username.

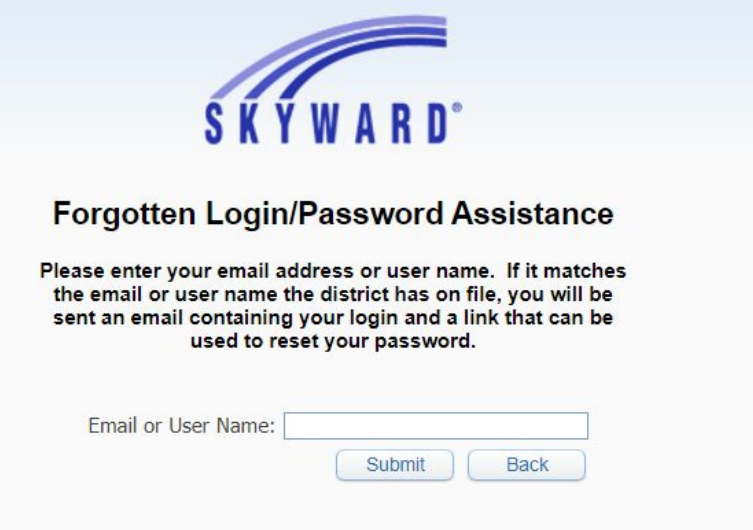

4. Select Submit.

5. If a match is found and we have your current email address on file, you will receive an email with a password reset link.

6. If you do not receive an email, please fill out the [Skyward](https://forms.gle/Kb8xrxxp8vZzSeQF9) Parent Portal Request Form.